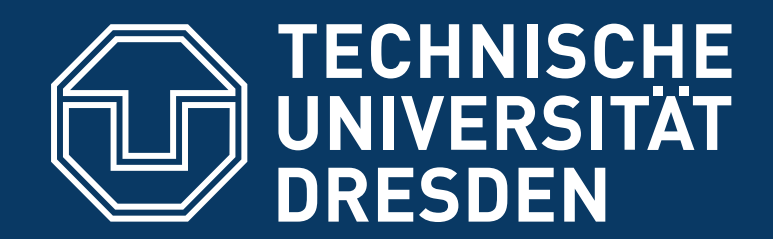

**Faculty of Computer Science** Institute of System Architecture, Operating Systems Group

# **EXERCISE: L4 BOOTCAMP**

**CARSTEN WEINHOLD**

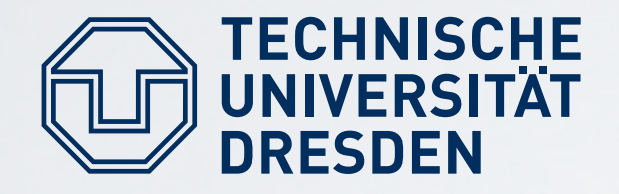

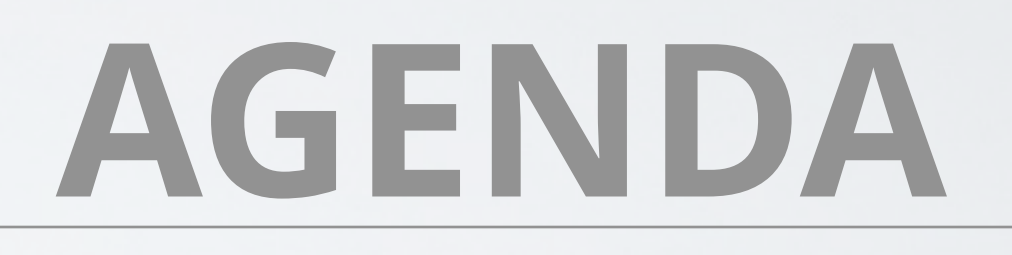

- first contact with a microkernel OS
- talk about system booting
- getting to know QEMU
- compile Fiasco
- compile minimal system environment
- the usual "Hello World"
- look at source and config, play with it

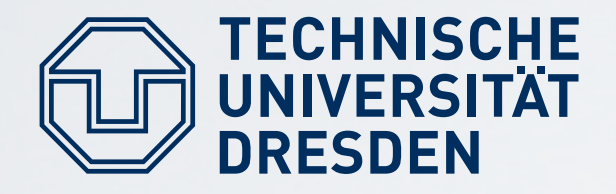

- developing your own kernel usually requires a dedicated machine
- we will use a virtual machine
- QEMU is open-source, provides a virtual machine by binary translation
- it emulates a complete x86 PC
- ... many other system architectures, too
- our QEMU will boot from an ISO image

**QEMU**

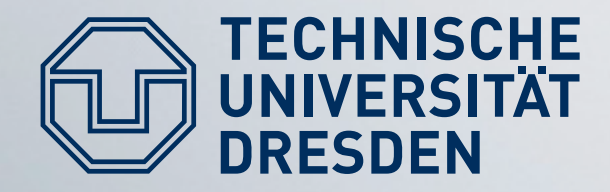

## **BOOTING**

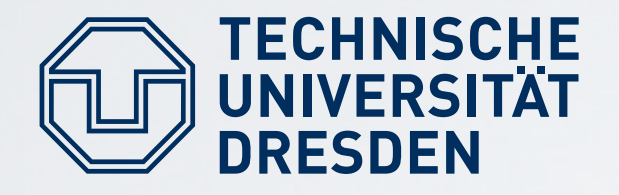

## **BIOS**

- Basic Input Output System
- fixed entry point after "power on" and "reset"
- initializes the CPU in 16-bit real-mode
- detects, checks, and initializes platform hardware (RAM, PCI, ATA, …)
- finds the boot device **BIOS**

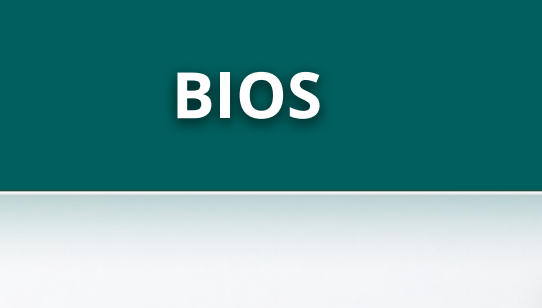

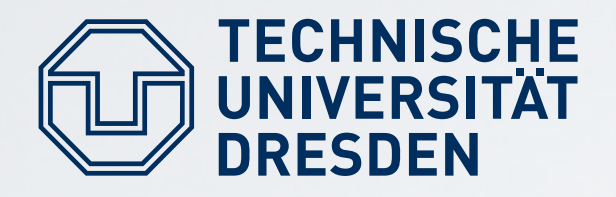

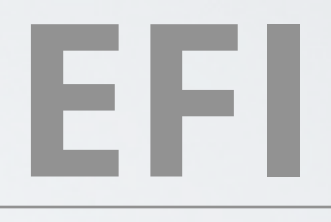

- Extensible Firmware Interface
	- plug-ins for new hardware
- no legacy PC-AT boot (no A20 gate)
- built-in boot manager
	- more than four partitions, no 2TB limit
	- boot from peripherals (USB)

**EFI**

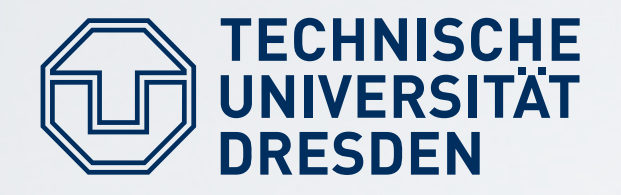

# **BOOT SECTOR**

- first sector on boot disk
- 512 bytes
- contains first boot loader stage and partition table
- BIOS loads code into RAM and executes it
- problem: How to find and boot an OS in 512 bytes?

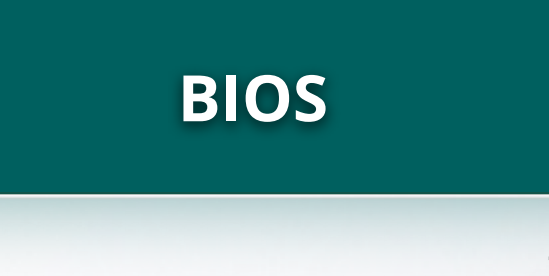

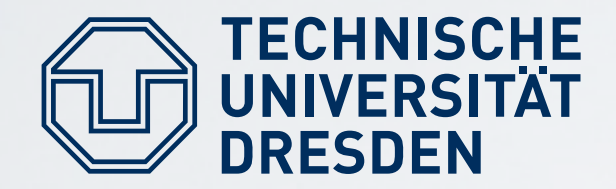

### **MEMORY**

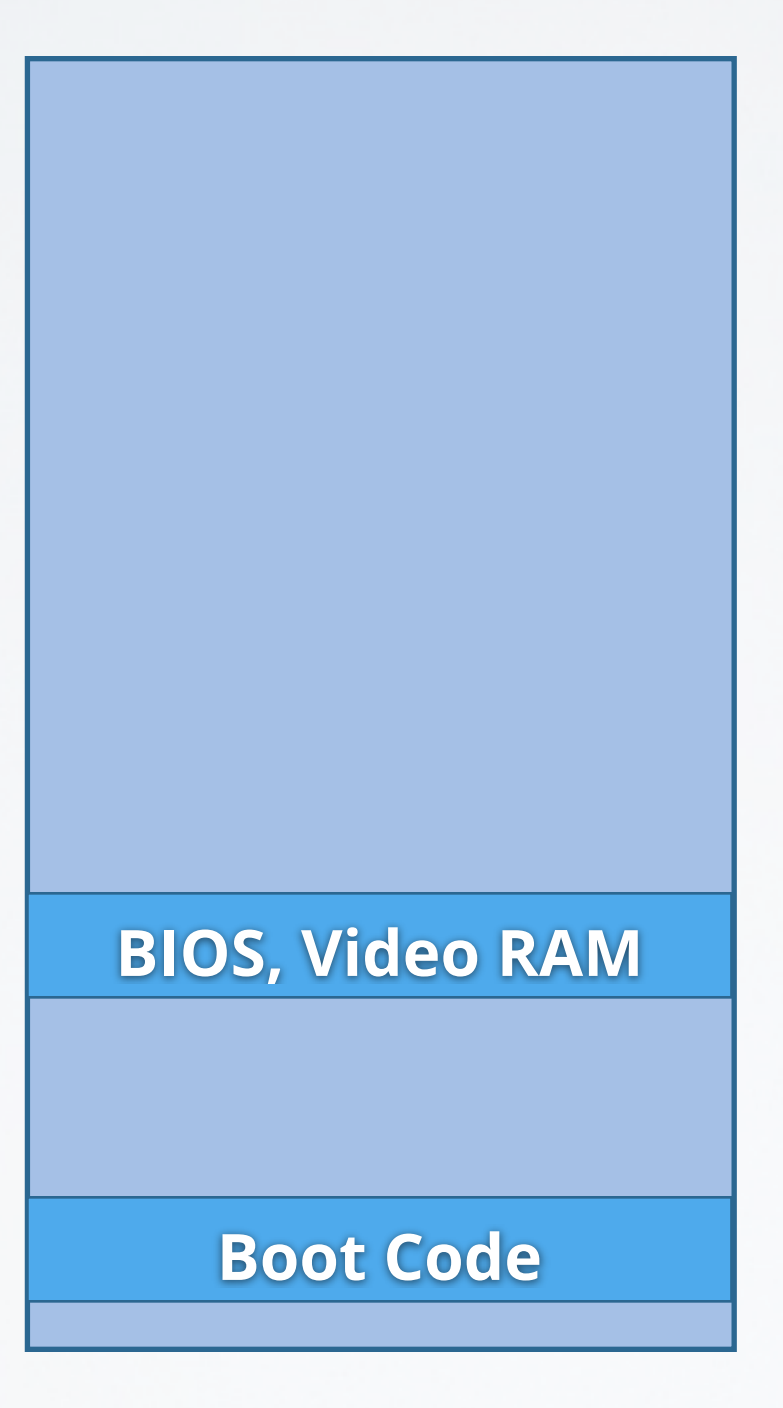

### Physical Memory BIOS

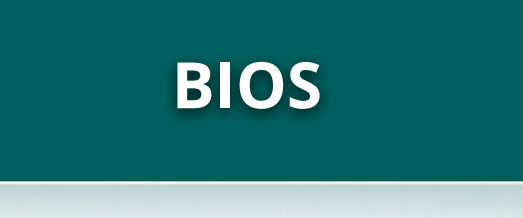

TU Dresden Getting Started

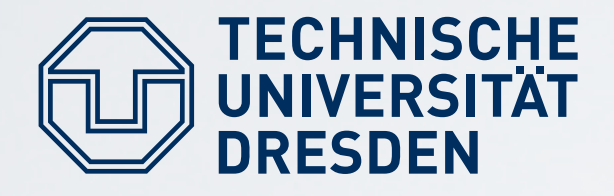

**GRUB**

- popular boot loader
- used by most (all?) Linux distributions
- uses a two-stage-approach
	- first stage fits in one sector
	- has hard-wired sectors of second stage files
	- second stage can read common file systems

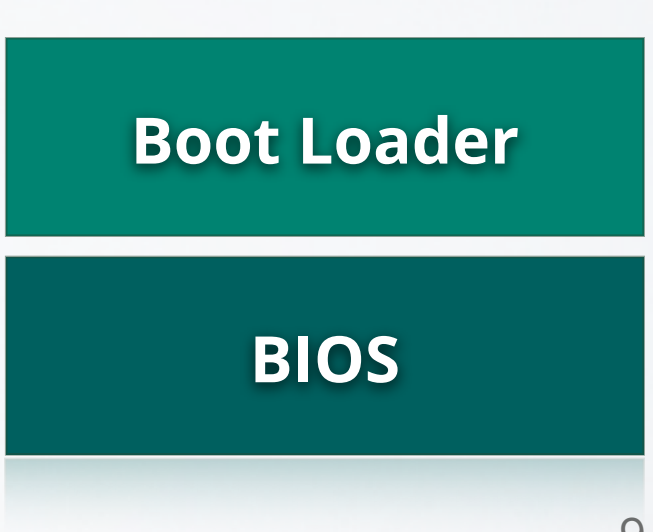

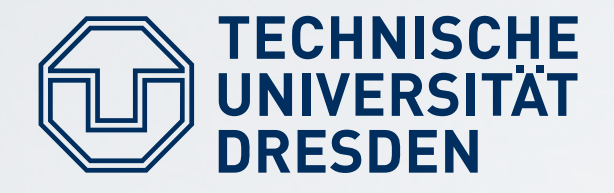

**GRUB**

- second stage loads a menu.lst config file to present a boot menu
- from there, you can load your kernel
- supports loading multiple modules
- files can also be retrieved from network

**Boot Loader**

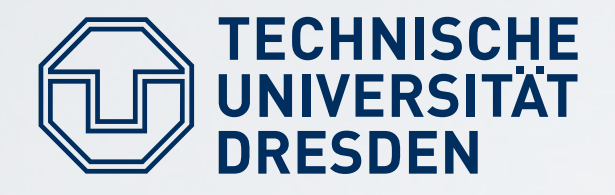

### **GRUB**

- switches CPU to 32-bit protected mode
- loads and interprets the "kernel" binary
- loads additional modules into memory
- sets up multiboot info structure
- starts the kernel

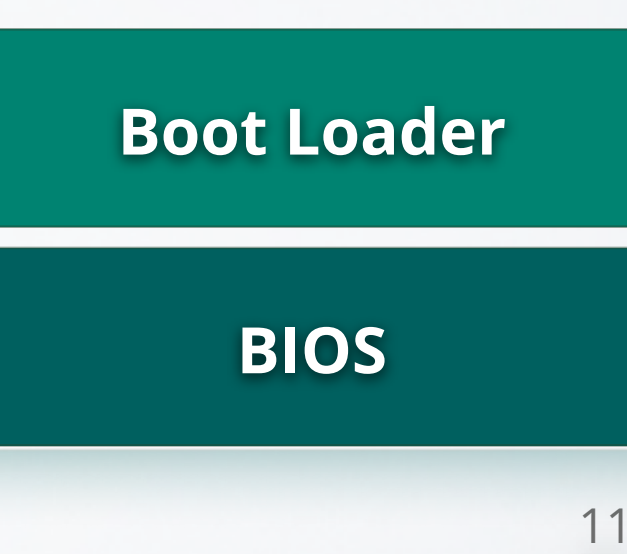

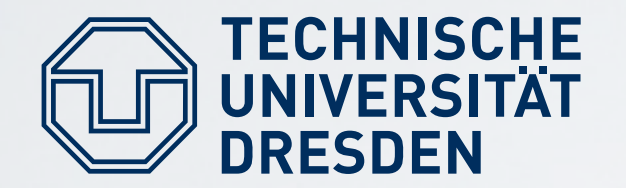

## **MEM LAYOUT**

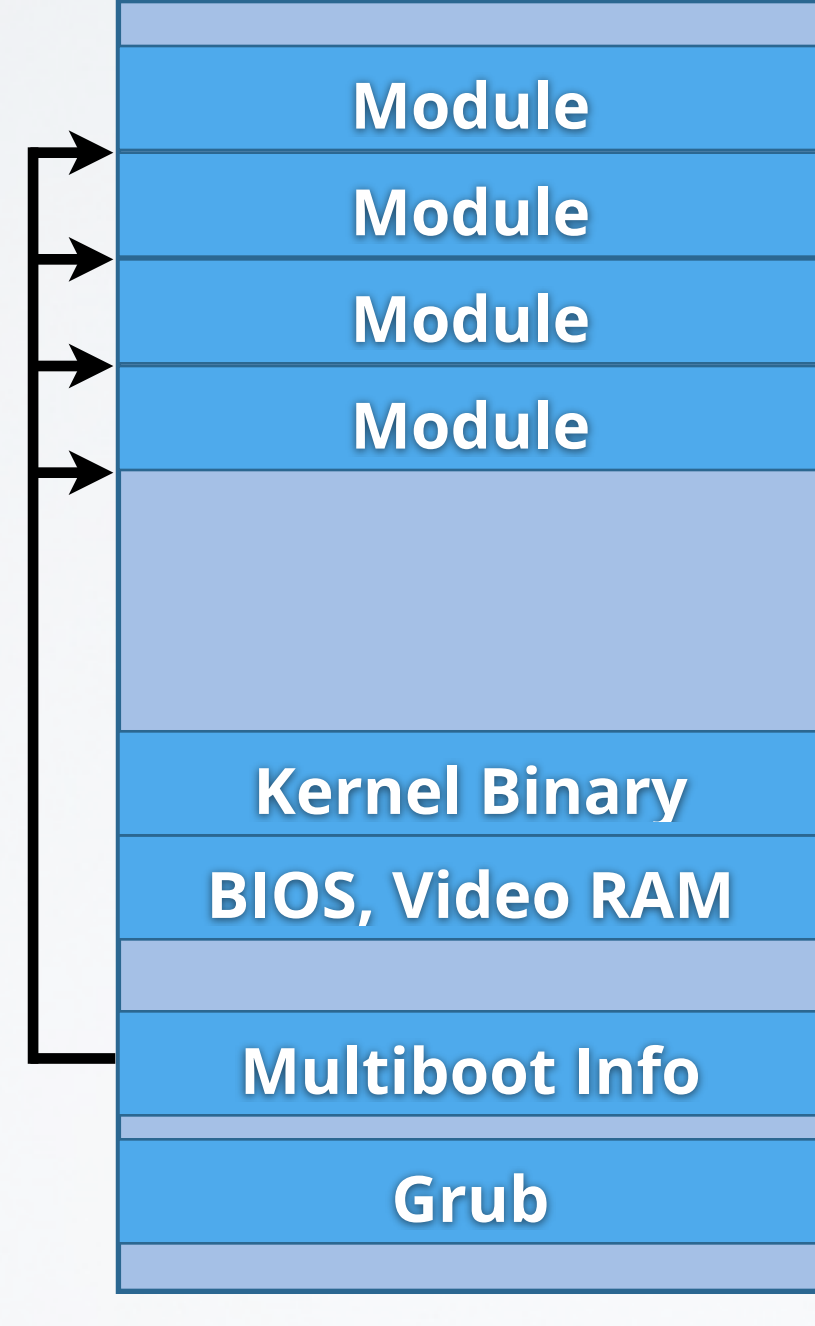

### Physical Memory

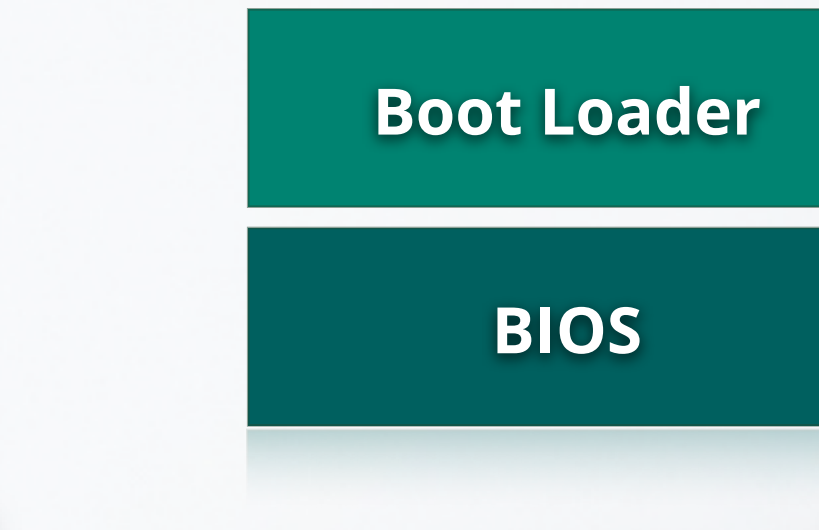

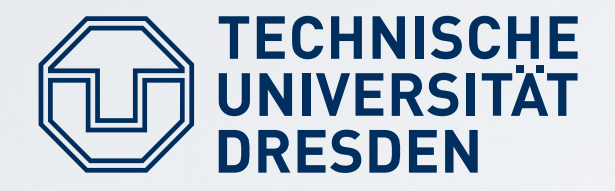

## **BOOTSTRAP**

- our modules are ELF files: executable and linkable format
- contain multiple sections
	- code, data, BSS
- bootstrap interprets the ELF modules
- copies sections to final location in physical memory **BIOS**

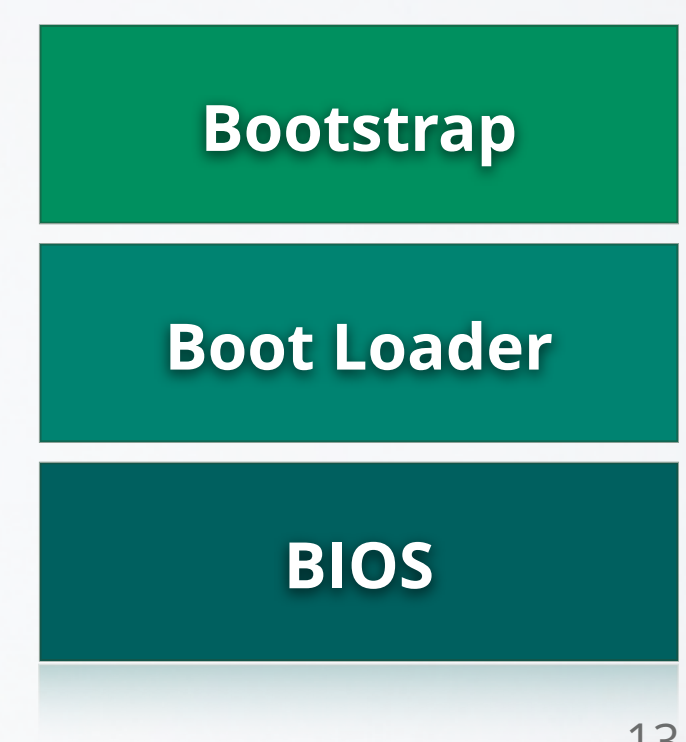

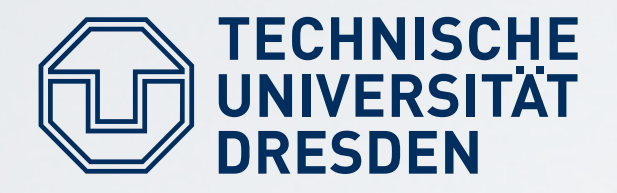

## **BOOTSTRAP**

- actual L4 kernel is the first of the modules
- must know about the other modules
- bootstrap sets up a kernel info page
	- contains entry point + stack pointer of sigma0 and moe
- passes control to the kernel

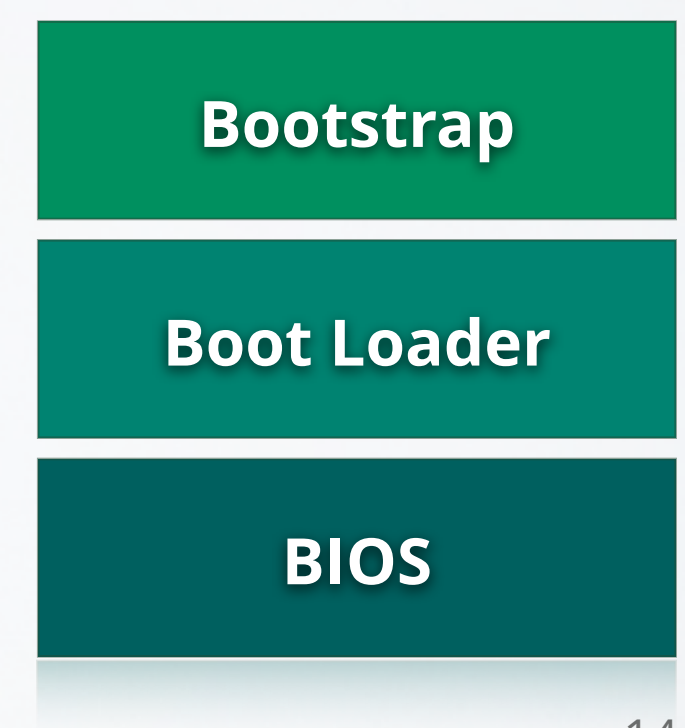

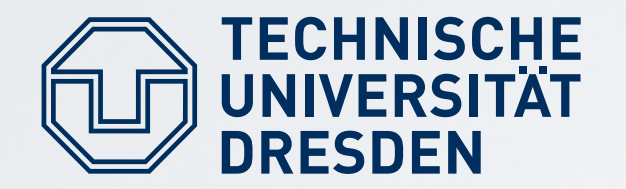

## **MEM LAYOUT**

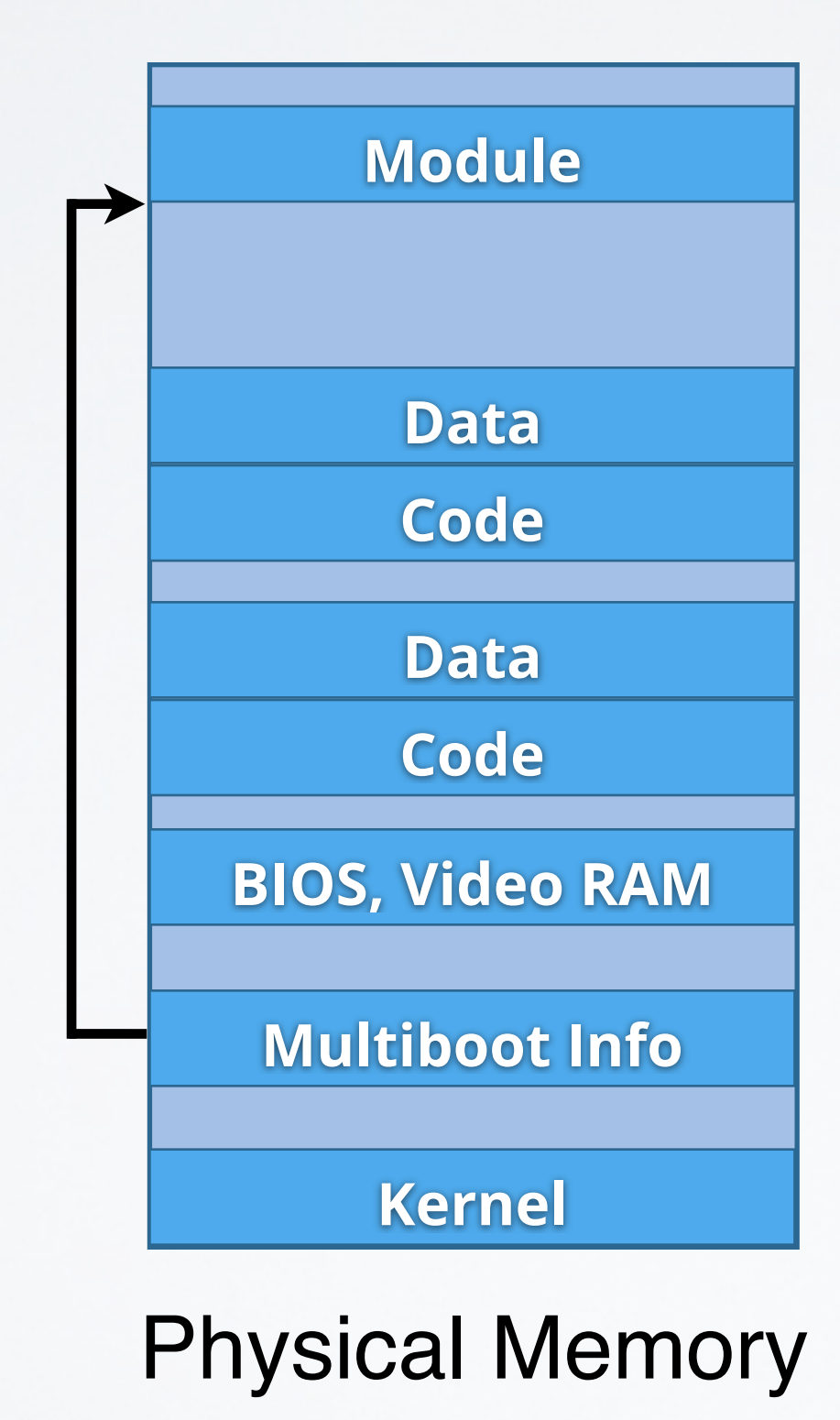

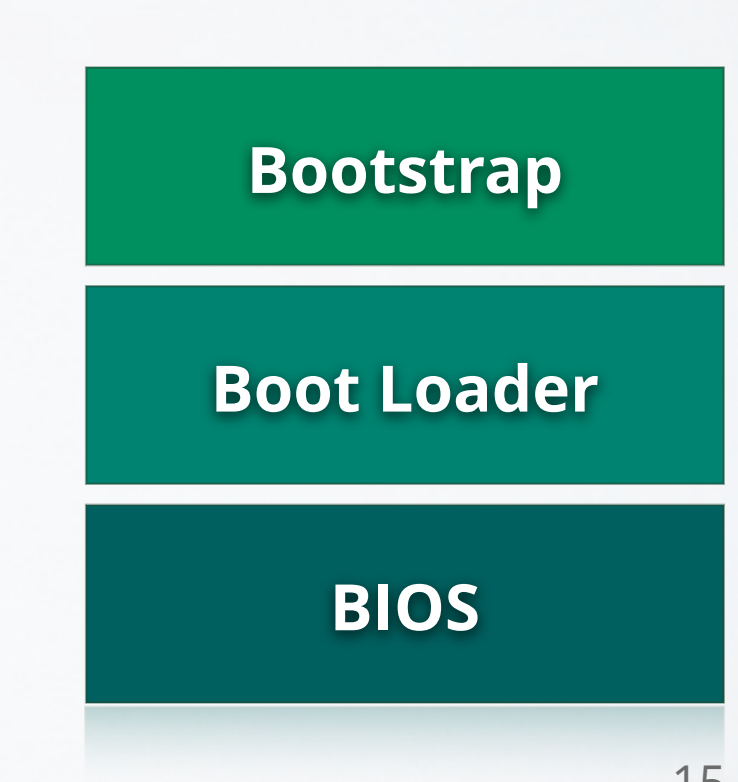

TU Dresden Getting Started

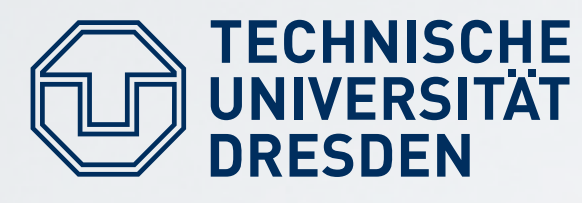

# **KERNEL LOADER**

- initial kernel code
- basic CPU setup
	- detecting CPU features
	- setup various CPU-tables
- sets up basic page table
- enables virtual memory mode
- runs the actual kernel code

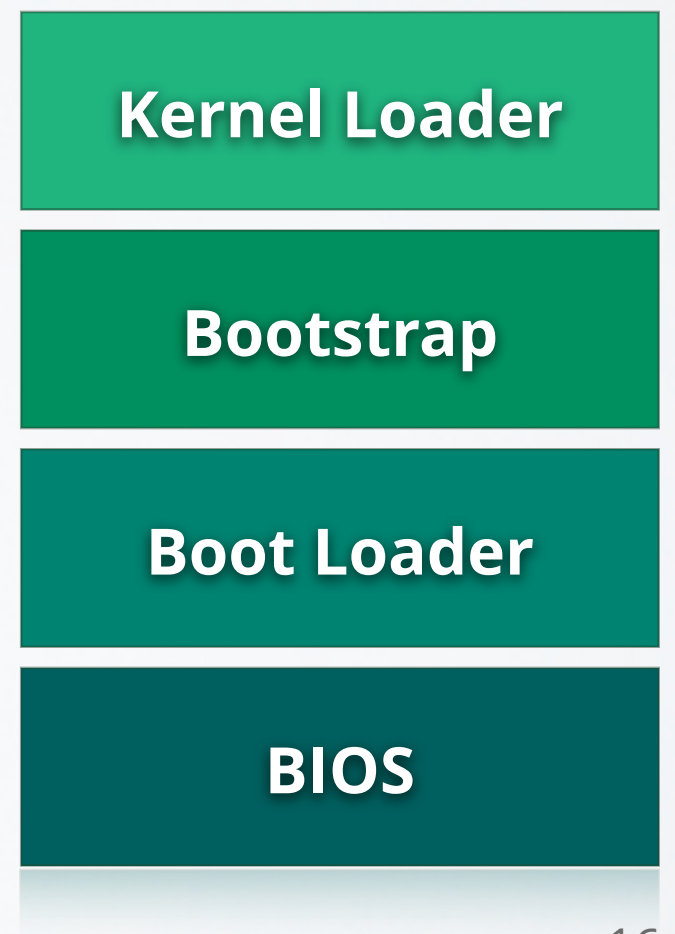

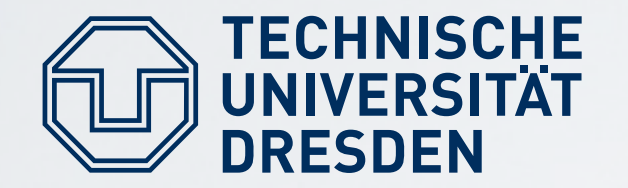

## **MEM LAYOUT**

#### **Kernel Memory**

**Kernel**

**Physical Memory 1:1 mapped**

### Virtual Memory

**BIOS Boot Loader Bootstrap Kernel Loader**

TU Dresden Getting Started

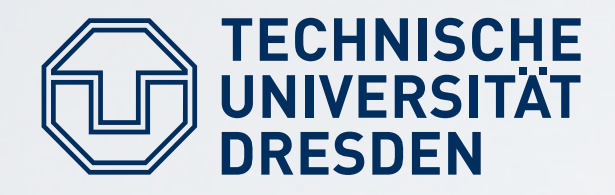

## **FIASCO**

- sets up kernel structures
- sets up scheduling timer
- starts first pager
- starts first task
- starts scheduling
- scheduler hands control to userland for the first time

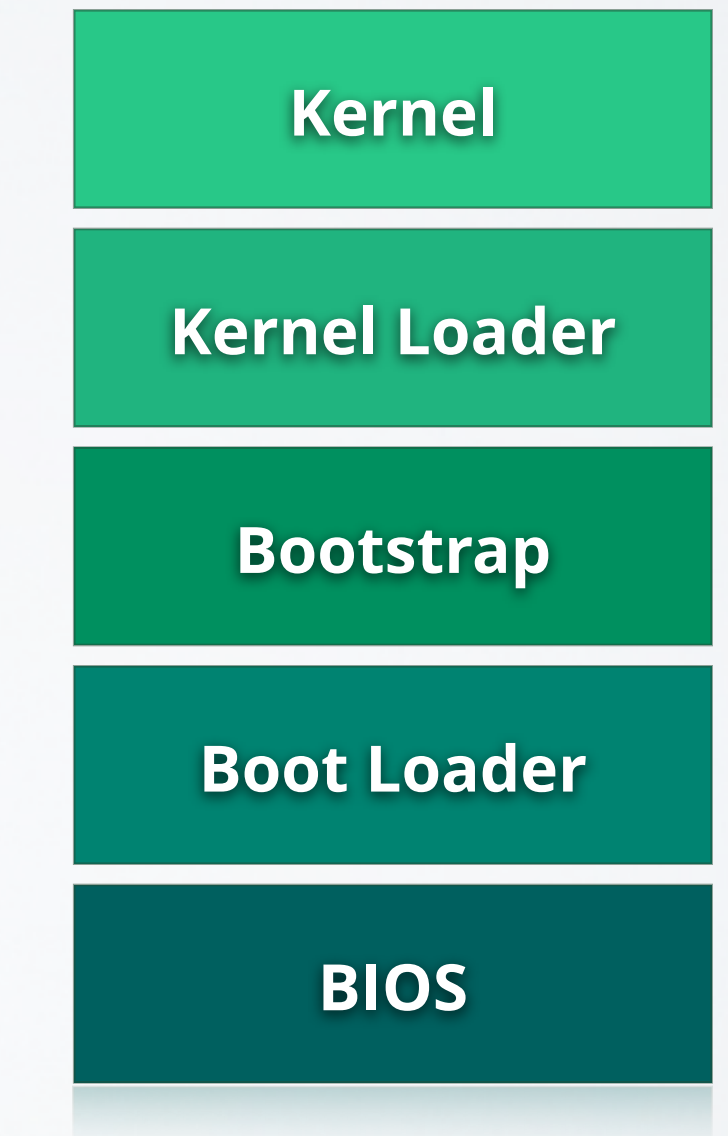

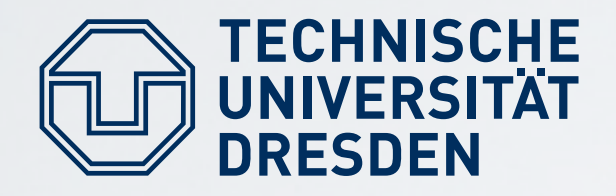

# **SIGMA0**

- is first pager in the system
- initially receives a 1:1 mapping of physical memory
- … and other platform-level resources (I/O ports)
- sigma0 is the root of the pager hierarchy
- pager for moe

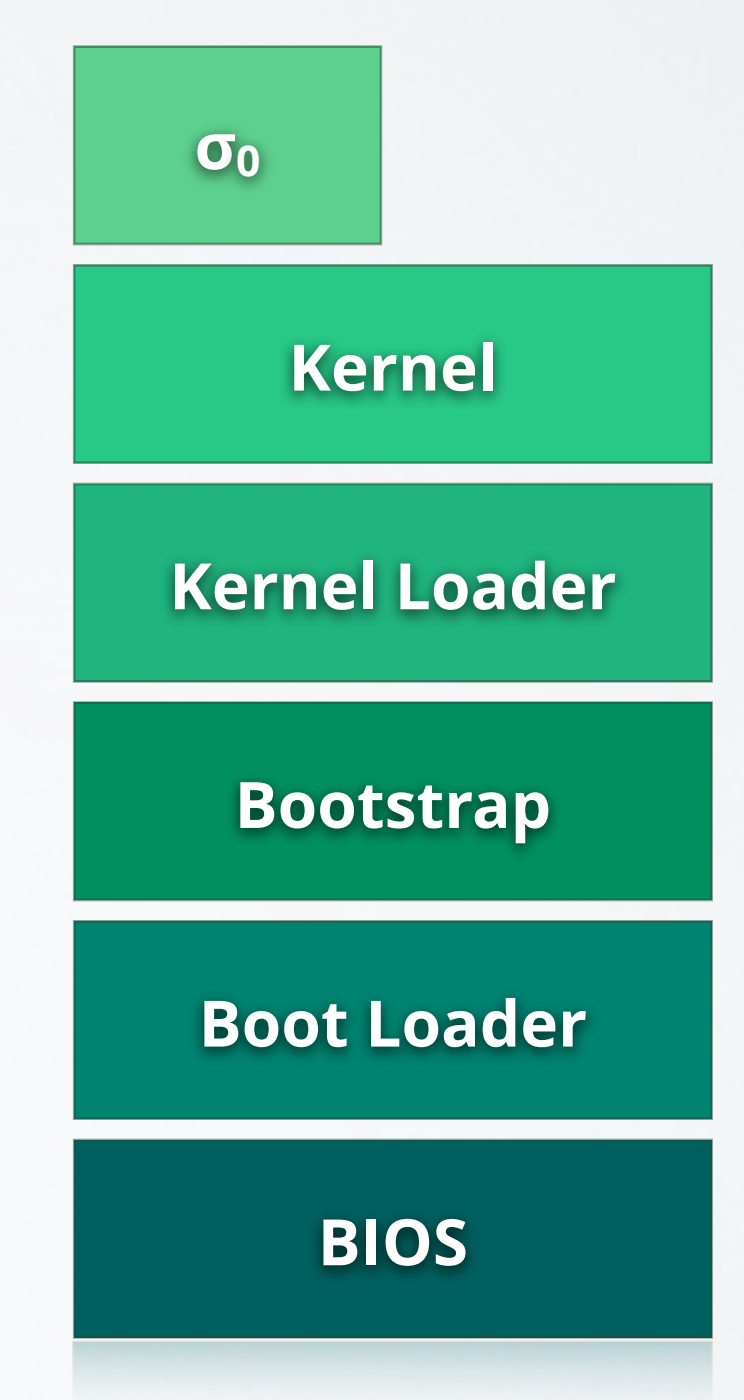

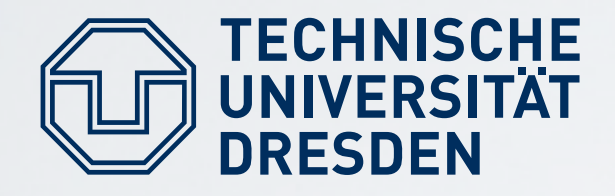

## **MOE**

- manages initial resources
	- namespace
	- memory
	- VESA framebuffer
- provides logging facility
- mini-filesystem for readonly access to bootmodules

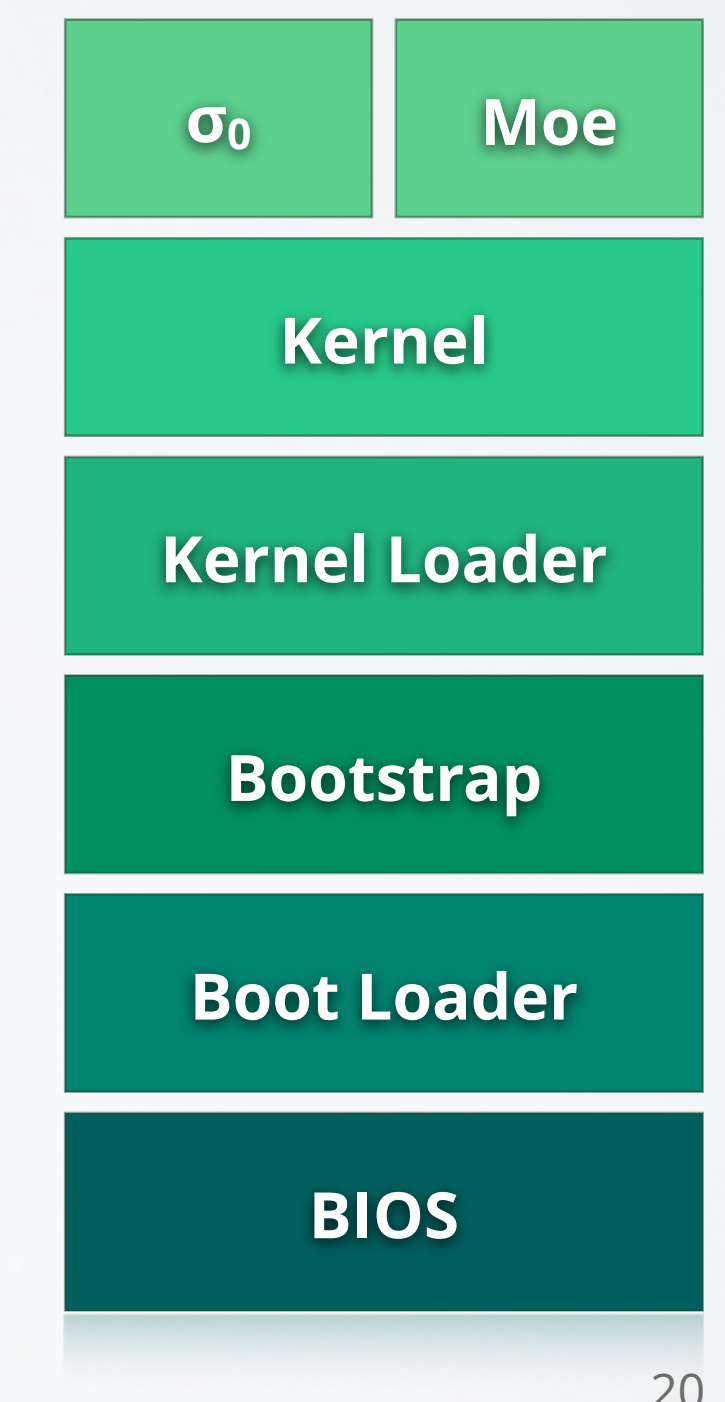

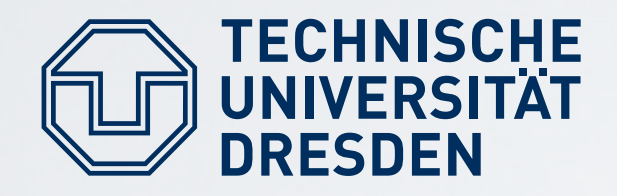

**NED**

- script-driven loader for further programs
	- startup-scripts written in Lua
- additional software can be loaded by retrieving binaries via disk or network
- ned injects common service code into every task

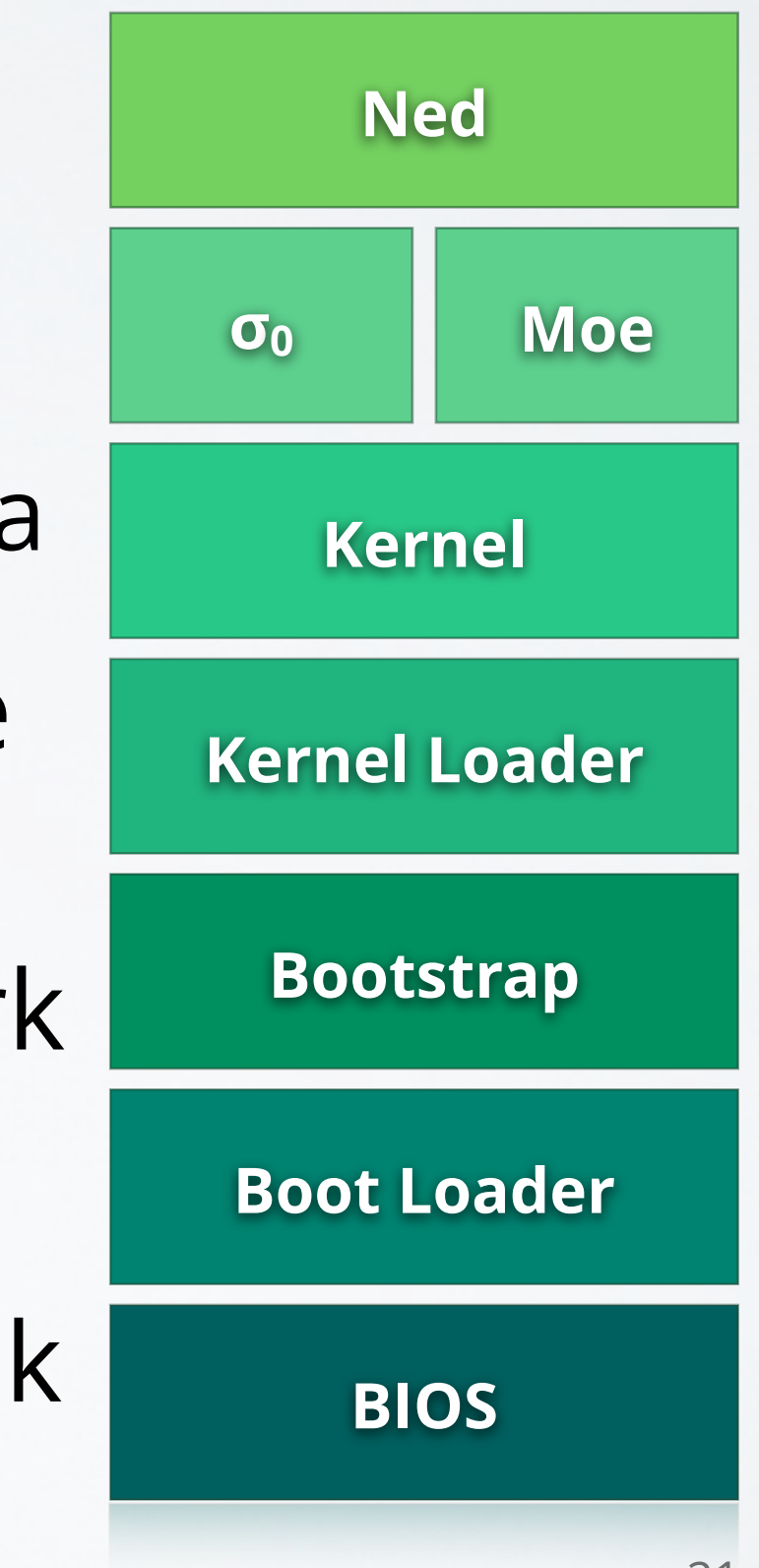

### **Setup**

- download the source tarball from [https://os.inf.tu-dresden.de/Studium/KMB/](https://os.inf.tu-dresden.de/Studium/KMB/WS2023/Exercise1.tar.bz2) [WS2023/Exercise1.tar.bz2](https://os.inf.tu-dresden.de/Studium/KMB/WS2023/Exercise1.tar.bz2)
- unpack the tarball
	- it comes with a working directory
	- cd in there and have a look around

### **Compiling the System**

- initialize the environment with make setup in the toplevel directory you unpacked
- run make within the toplevel directory

### **Test-Driving QEMU**

- create a bootable ISO image
	- the iso subdirectory is for the ISO's content
	- run isocreator from src/l4/tool/bin on this directory
- your ISO will contain a minimal grub installation
- launch QEMU with the resulting ISO: qemu-system-x86\_64 -m 512 -cdrom boot.iso

### **Booting Fiasco**

- copy some files to the ISO directory
	- fiasco from the Fiasco build directory obj/fiasco/amd64/
	- bootstrap from obj/l4/amd64/bin/amd64\_gen/
	- sigma0, moe , l4re and ned from obj/l4/amd64/bin/amd64\_gen/l4f/

### **Booting Fiasco**

- edit iso/boot/grub/menu.lst: title Getting Started kernel /bootstrap -serial modaddr 0x2000000 module /fiasco module /sigma0 module /moe module /l4re module /ned
- rebuild the ISO and run gemu

### **Preparing for Hello**

• create the file hello. Lua in the iso directory with this content:

local  $L4 = required$  ("L4"); L4.default loader: start({}, "rom/hello");

- pass ned this new startup script
	- add this line to menu.lst: module /hello.lua
	- pass rom/hello.lua as parameter to moe
- load the future hello module in menu. Lst

### **Exercise 1: Hello World**

- create a directory for your hello-project
- create a Makefile with the following content: PKGDIR ?= .
	- L4DIR ?= absolute path to L4 source tree
	- $OBJ$  BASE = absolute path to L4 build tree
	- TARGET = hello
	- SRC C = hello.c
	- include \$(L4DIR)/mk/prog.mk
- fill in hello.c and compile with make
- run in qemu

### **Exercise 2: Ackermann Function**

- write a program that spawns six threads
	- you can use pthreads in our system
	- add the line REQUIRES LIBS = libpthread to your Makefile
- each thread should calculate one value a(3,0..5) of the Ackermann function:
	- $a(0,m) = m+1$
	- $a(n,0) = a(n-1,1)$
	- $a(n,m) = a(n-1,a(n,m-1))$